#### Daleeli User Guide

#### Registration Process

Step1: Browse the system with the URL: <https://apps.pdo.co.om/vcu/external/>

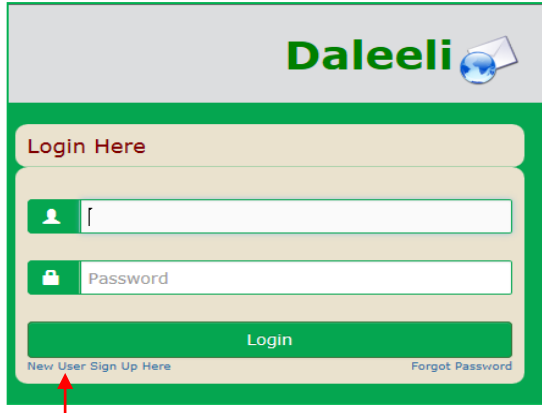

Step2: Select New User Sign Up Here

Step3: Fill in the registration form & accept the terms of service and privacy policy.

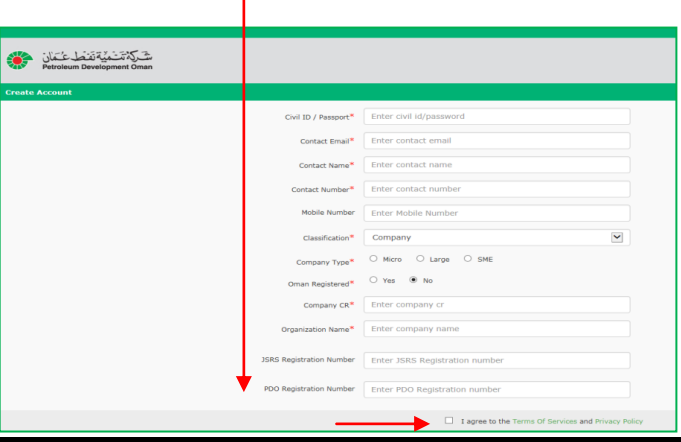

Step4: Click '*Create Account*'

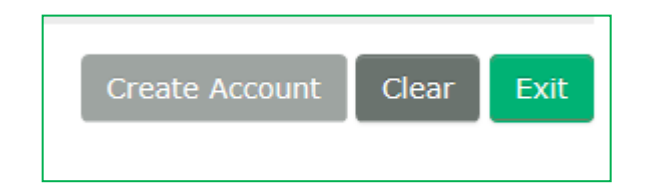

 After creating an account successfully, the system will send you an auto generated email with Login User Name & Password.

Registration Process is completed

## Creating New Enquiry

Step1: Click on '*New Enquiry*' menu on top. Fill in the required information. Attach any supporting document your deem necessary. If you want to save your enquiry for later editing click Save *As Draft* otherwise click '*Submit*'

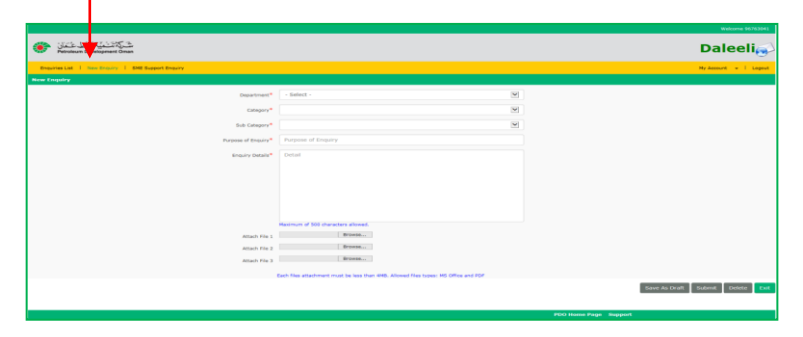

Step 2: Check the response & enquiry's history from 'Enquires List'

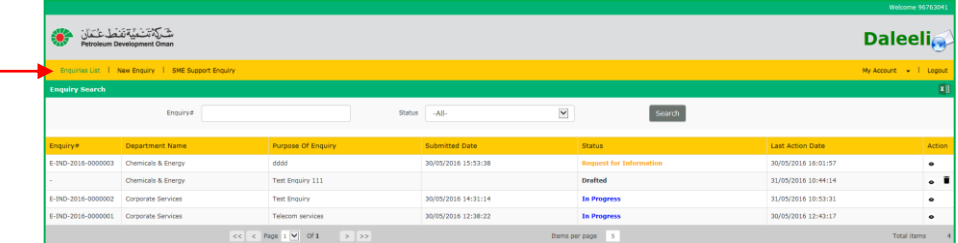

# Creating SME Support Enquiry

**Step1:** Click on '*SME Support Enquiry*' menu on top. Fill in the required information.

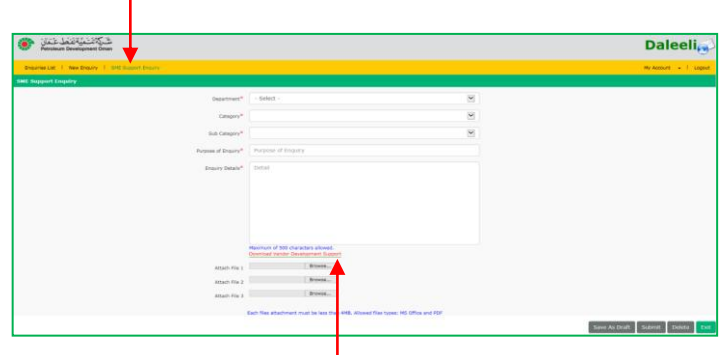

Step2: Click on '*Download Vendor Development Support*' form. Fill in the form & save. Attach any supporting document your deem necessary. If you want to save your enquiry for later editing, then click *Save As Draft* otherwise click *Submit*

**Note:** User can change/ modify profile details as desired. Select, *My Account*' in the main bar.

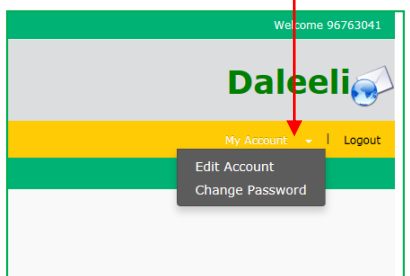

### \*In Case you forgot your password Go to <https://apps.pdo.co.om/vcu/external/>

Select Option Forgot Password?

An email will be sent to your registered email address inbox in order to reset your password.